## **TIES ACCOUNT TIPS:**

## • **I cannot login to my TIES account. Why?**

- **1.** Check that you properly typed uppercase/lowercase letters for the username/password
- **2.** Check that the password is correct. If you are not sure, ask for a reminder of your username and password here: http://www.itu.int/online/mm/scripts/sendpwd?\_languageid=1&\_user=

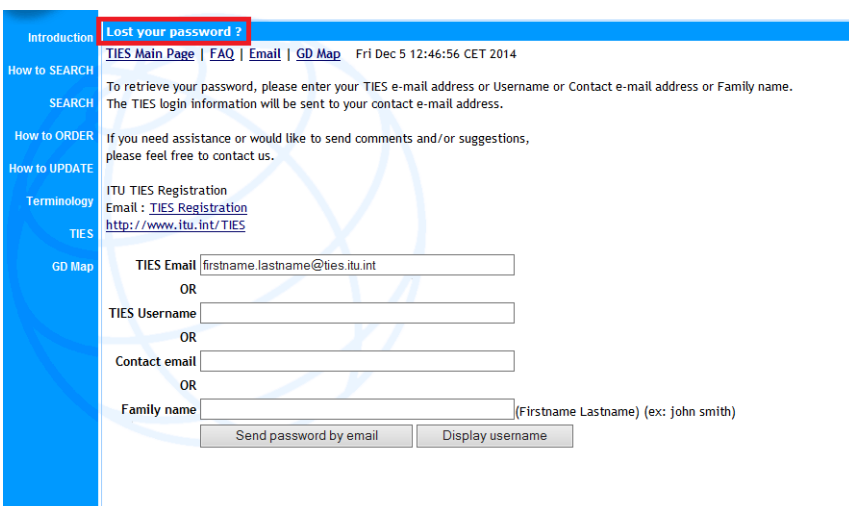

**3.** If it is a new TIES account, check online the status of your account to make sure that the account is already active here:

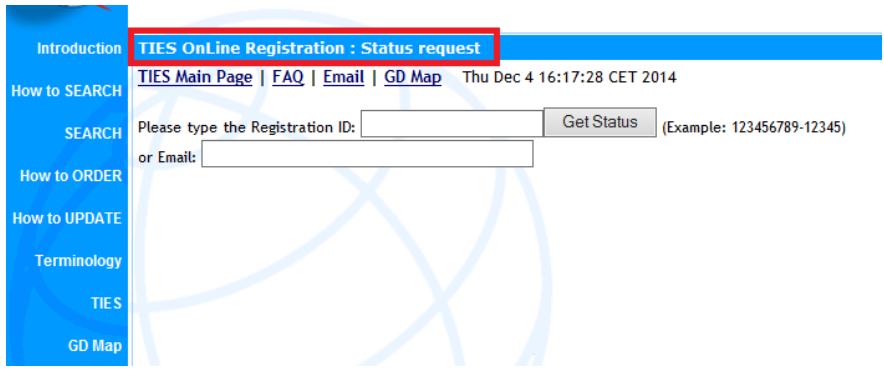

http://www.itu.int/online/mm/scripts/tiesregquery?\_languageid=1

- **4.** Has your account been deactivated: for all new accounts, for security reasons, you should change the initial password (*ITUwelcome*) as soon as possible
- **5.** If the problem persists, please contact your TIES Focal Point here:

http://www.itu.int/online/mm/scripts/fp?\_languageid=1

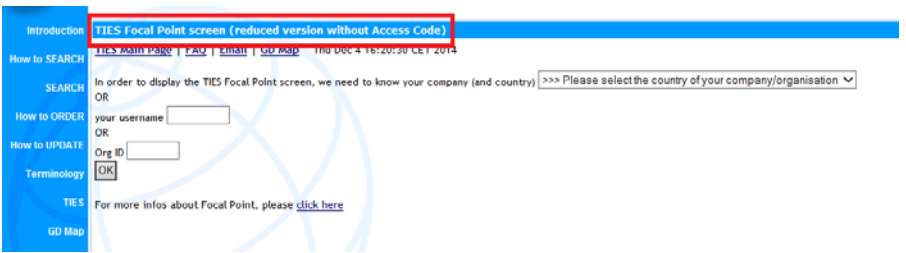

### • **What is my initial password for TIES?**

The initial password is *ITUwelcome*. Once your account has been activated you should change this password as soon as possible.

#### • **How do I change my password?**

Login to your account here: http://www.itu.int/TIES/index.html

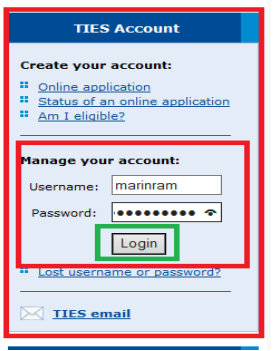

And click on "edit my account $\rightarrow$  Change my password"

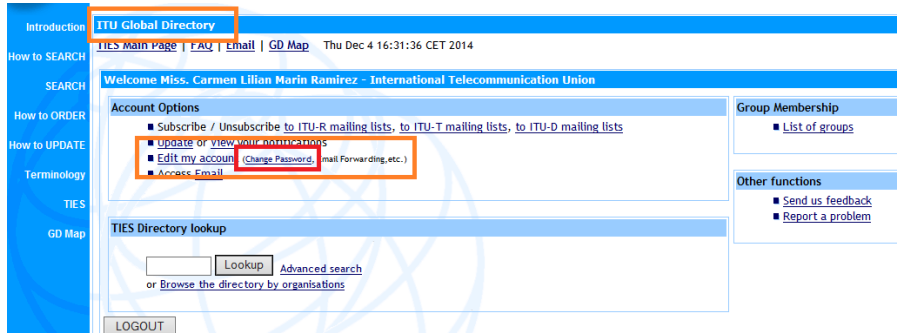

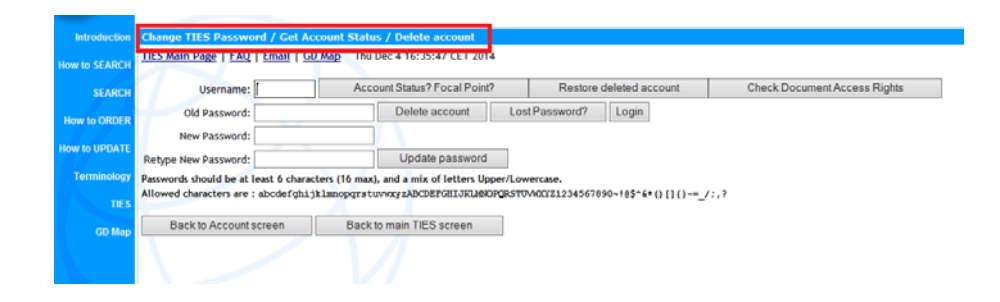

## **How do I access my TIES email?**

1. Through the **TIES** main page: http://www.itu.int/TIES/index.html clicking on TIES email

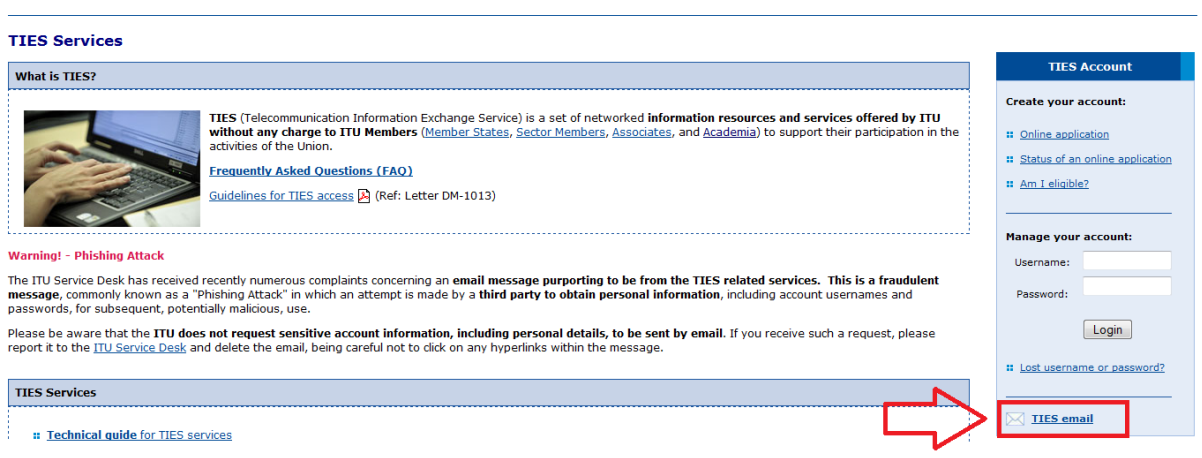

# **2.** Or Through the **TIES** email login page: http://www.itu.int/horde/imp/login.php

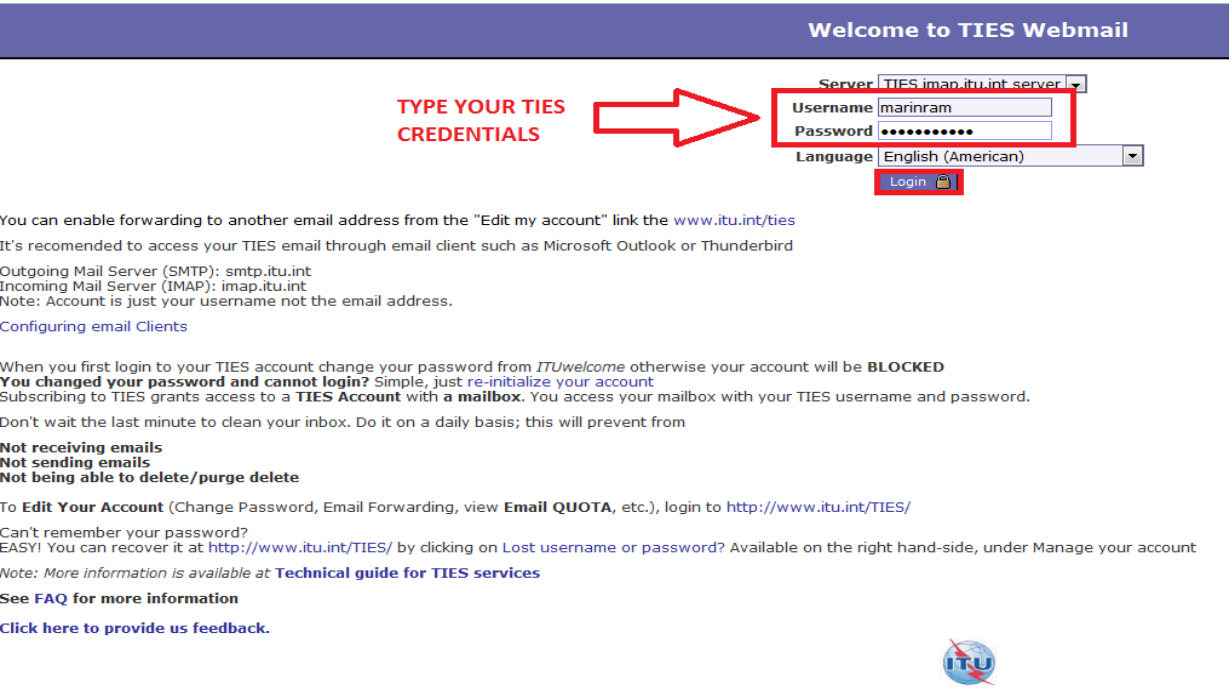

## **More information:**

Shown in the TIES main page:http://www.itu.int/TIES/index.html